# Graphics with Processing

2008-02 基本的な描画 http://vilab.org 塩澤秀和

## 2.1 変数と制御構造

変数の型(Javaと同じ)

- $\blacksquare$  int, float, byte
	- 数値
- **□** boolean
	- 真偽値(Yes/No)
	- 定数: true(真), false(偽)
- $\blacksquare$  char
	- **文字 char ch = 'あ'**
- □ String
	- 文字列
	- String str <sup>=</sup>"あいうえお"
- <sup>+</sup>演算子
	- F 文字列同士や文字列に文字 を"足す"と連結できる

制御構造

- $\blacksquare$  if-else
- **<u>n</u>** switch-case
	- 条件分岐
- **o** for, while
	- 繰り返し
		- do-whileは(一応)ない

条件式でよく使う演算子 □ 関係演算子  $=$ ,  $!=$ ,  $!=$ ,  $\lt$ ,  $>$ ,  $>$ =,  $\lt$ =

### □ 論理演算子

F || (OR), && (AND), ! (NOT)

### 2.2 基本図形

#### 図形描画関数

- $\Box$  point, line, rect ■ 点, 直線, 長方形(既出)  $\Box$  triangle(x1, y1, x2, y2, x3, y3) ■ 三角形 quad(x1, y1, x2, y2, x3, y3, x4, y4) ■ 四角形  $\Box$  ellipse(x, y, 幅, 高さ) ■ 楕円(円) <mark>□</mark> arc(x, y, 幅, 高さ, 開始角, 終了角)
	- 弧(角度はラジアン)
	- П 定数PI(π)が使える

#### 描画色

- $\Box$  stroke(色)
	- $\mathcal{L}_{\mathcal{A}}$ 線の色を設定(既出)
	- П noStroke()で境界線なし
	- m strokeWeight(線の太さ)

#### **□** fill(色)

- **The Co** 塗りつぶし色を設定
- П noFill()で塗りつぶし解除

#### 座標指定モード

- $\Box$ rectMode(モード)
- <mark>□</mark> ellipseMode(モード)
	- 左上を指定: CORNER
	- 中心を指定: CENTER

### 2.3 曲線の描画

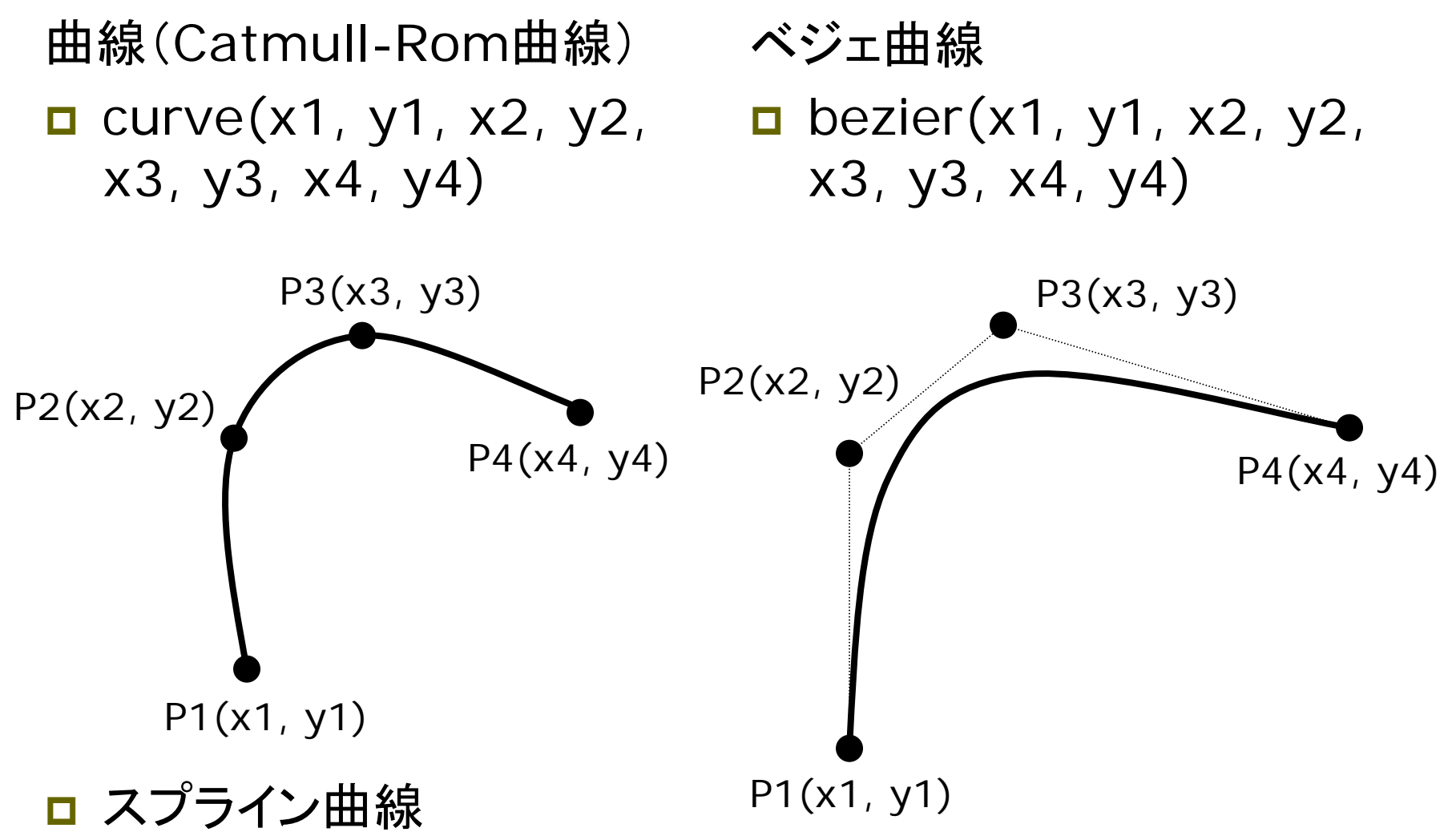

### 2.4 パラメトリック曲線

曲線の数式表現 *y = f(x)* 型 *f(x, y) = 0* 型 *x = f(t), y = g(t)* 型 ■ パラメータ表現

Catmull-Rom曲線 □ 3次スプライン補間曲線  $\begin{bmatrix} t^3 & t^2 & t & 1 \end{bmatrix}$  $q(t) = \frac{1}{2} \begin{bmatrix} t^3 & t^2 & t & 1 \end{bmatrix} \begin{bmatrix} -1 & 3 & -3 & 1 \\ 2 & -5 & 4 & -1 \\ -1 & 0 & 1 & 0 \\ 0 & 2 & 0 & 0 \end{bmatrix} \begin{bmatrix} P_0 \\ P_1 \\ P_2 \\ P_3 \end{bmatrix}$ 

パラメトリック曲線

- □ 数式の変数(パラメータ)を 変化させて描ける曲線
- □ 少ない変数で滑らかな曲線

□ 例  $\begin{cases} x = 4t + 3 \\ y = \sin(2\pi t) \end{cases}$ 

5 3Bezier曲線 ■ 2次ベジェ曲線 ■ 3次ベジェ曲線 2 $P_0 + 2t(1-t)P_1 + t^2$  $B(t) = (1-t)^2 P_0 + 2t(1-t)P_1 + t^2 P_2$  $t_2^2 + t^2$  $3t^2(1-t)P_2 + t^2P_3$ 1 $2_0 + 3t(1-t)^2$  $B(t) = (1-t)^2 P_0 + 3t(1-t)^2 P_1 +$ 

### 2.5 演習課題

- サンプルプログラム
- Ξ □ File → Examples → Basics
- п 文法
	- $\textcolor{blue}\blacksquare\to \textsf{Structure}$
- ロ 曲線
	- → Form → Bezier など

#### 課題

- о 基本図形を組み合わせて自由に 絵(例:ドラえもん)を描きなさい
- о 必ずcurve かbezierを使うこと
- □ 提出
	- しめきり: 来週11時
	- П http://vilab.org/upload/ cg-upload.html
	- П ■ 課題で「第2回」を選択

プログラムの基本構造

void setup() { // 初期設定の例 size(200, 200); noLoop(); // ループの停止 }

void draw() { // 描画の例 background(0); stroke(0, 255, 0); fill(0, 255, 0); rect(50, 50, 50, 50);

}